# **Navigation**

This page offers a quick starting point on how to navigate around the scene in Chaos Vantage.

## **Steps**

The shortcuts shown in the video are set with the **3ds Max** navigation preset. For a full list of hotkeys, go to **Edit > Mouse and Key Shortcuts**, where you can choose a preset and customize the shortcuts. See the [Scene Navigation](https://docs.chaos.com/display/LAV/Scene+Navigation) page for more information.

### **Dolly**

Hold the **middle mouse button** to move the camera sideways (dolly).

#### **Orbit**

To orbit, hold the **Alt** key and drag with the **middle mouse button**. You can control the center of rotation from the **Navigate around** buttons in the toolbar.

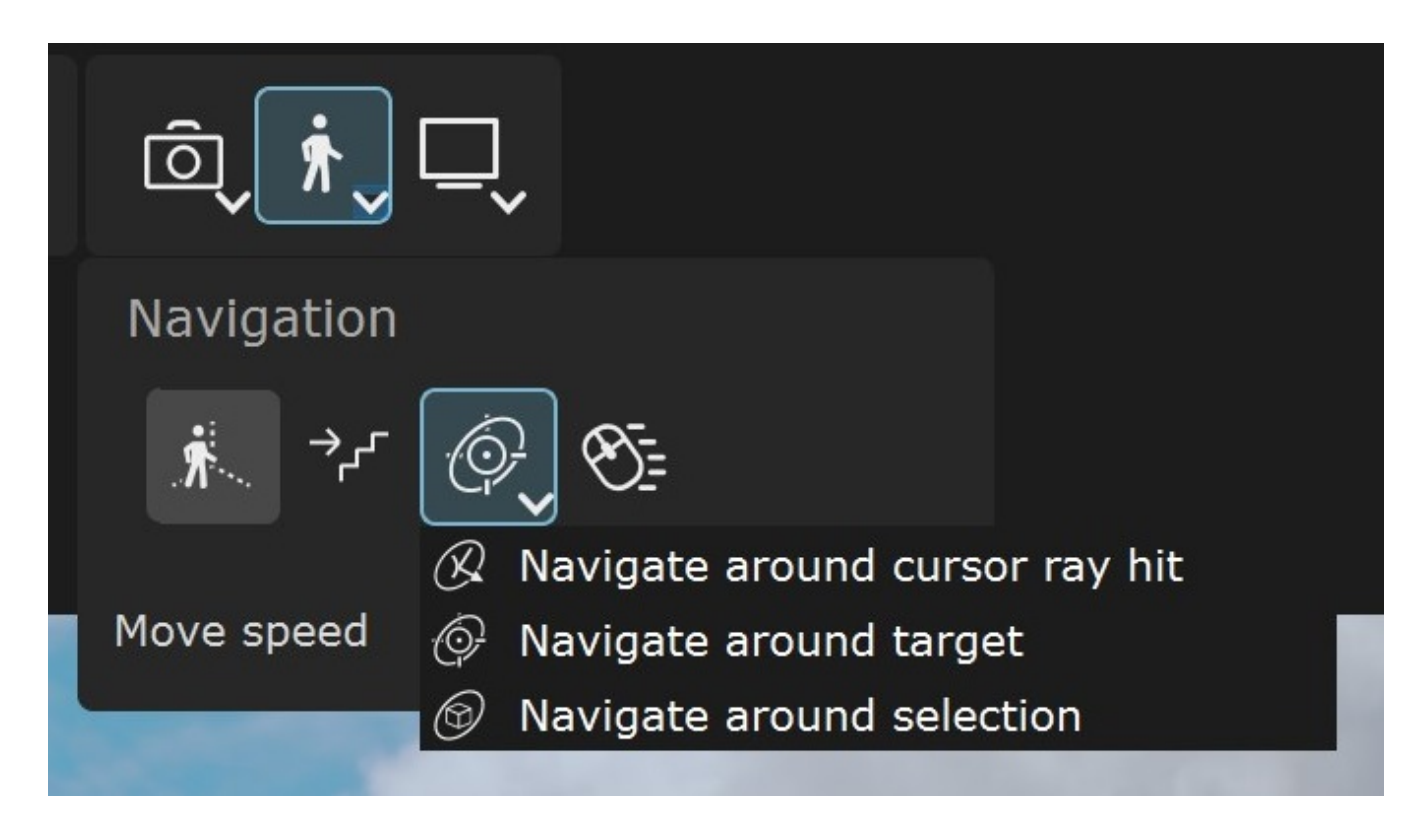

#### **Zoom**

**Ctrl+Alt+middle mouse** button lets you smooth zoom in and out. You can also scroll the **mouse wheel** to zoom in/out.

#### **Free look mode**

In **Free look** mode (  $\frac{\hat{\pi}}{2}$  button or hotkey `), you can use the **W**, **A**, **S**, and **D** keys to navigate in the scene.

The **E** and **Q** keys move the camera up and down.

Press the **`** or **Esc** key to exit the mode.

#### **Edit mode**

While in **Edit** mode, holding the **right mouse button** allows you to use the **W**, **A**, **S**, **D**, **E** and **Q** keys for navigation as well.

With the latest versions, the hotkey for Free look mode is ` instead of F2.